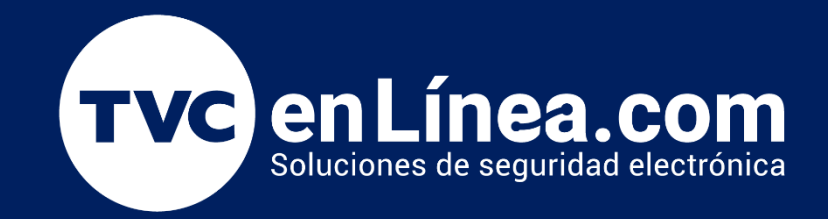

# Diferencia Modo Acceso y Modo Asistencia en equipos Visible Light de la marca ZKTeco Enero / 2023

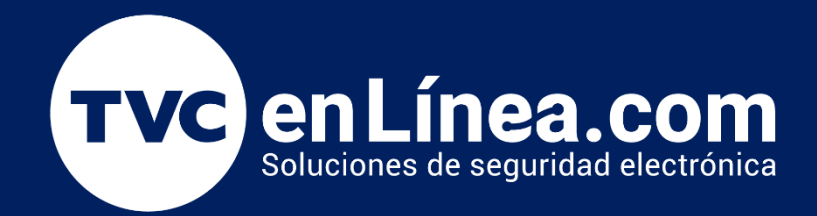

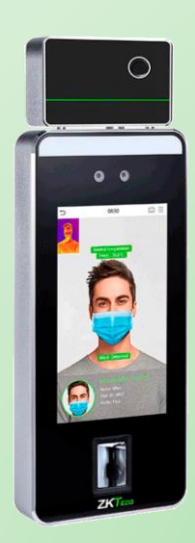

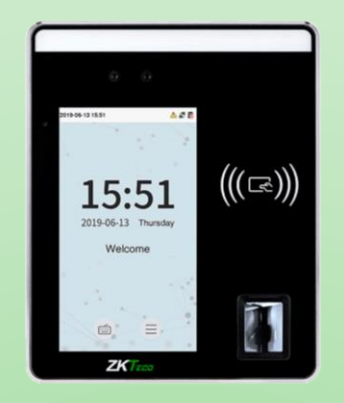

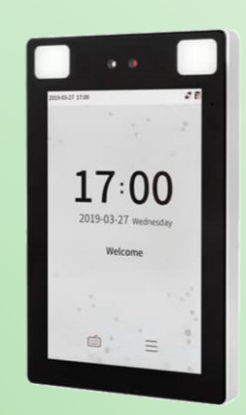

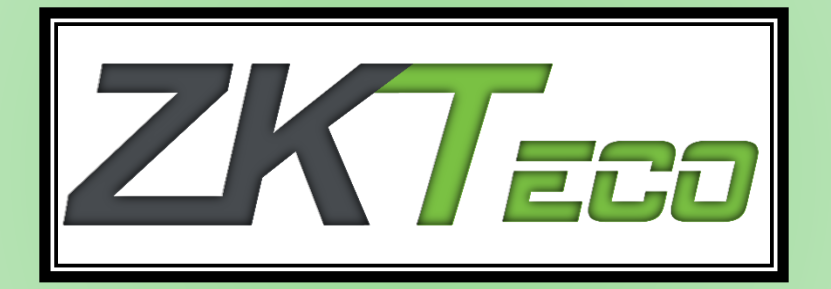

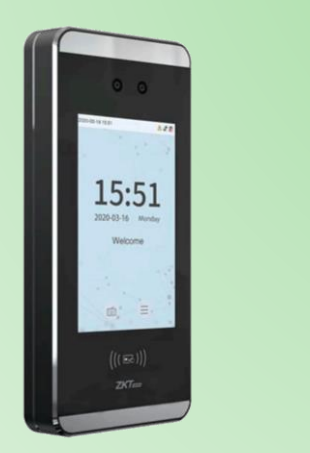

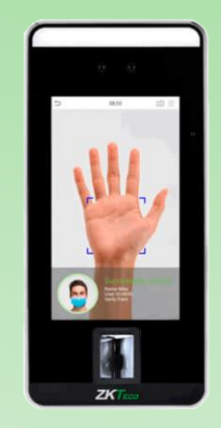

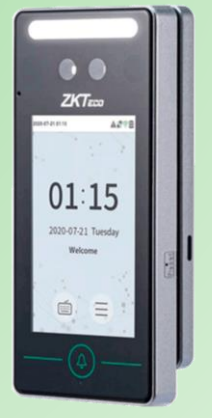

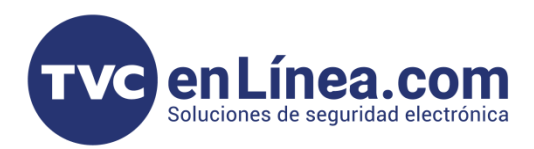

### **Información General**

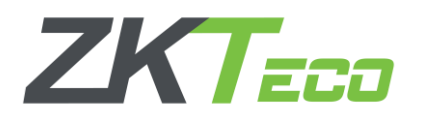

En los dispositivos de la línea visible light como son: los SpeedFace, ProFace y MiniAC-PLUS, tienen la opción de cambiar su modo de funcionamiento, entre modo Acceso y modo asistencia.

Al definir el modo en el que va a funcionar el dispositivo, cambia la compatibilidad de los softwares con los que trabajara dicho equipo y con esto, también algunas de sus funciones internas.

#### Modo Acceso

En este modo, los dispositivos son compatibles con los programas:

- **BioSecurity** (En el módulo Acceso)
- BioAccess MTD (En el módulo de Acceso)

Aunque también se pueden agregar en ambos programas al "Modulo Asistencia" como "Puntos de Asistencia" y así mantener sus funciones de control de acceso (programar salidas de alarma y vinculaciones), pero también puede tomar la asistencia de los usuarios dados de alta y general reportes sencillos de asistencia.

#### Modo Asistencia

En este modo, los dispositivos son compatibles con los programas:

- Biotime PRO
- Titanium (En este software, algunas funciones de sincronización no están disponibles)
- BioSecurity (En el módulo de Asistencia)
- BioAccess MTD (En el módulo de Asistencia)

En este modo se puede seguir controlando la apertura de una puerta o algún tipo de control de acceso, pero se pierde las funciones de: Salida de alarma y hacer vinculaciones.

#### Cambio de funcionamiento

La forma de cambiar el modo de funcionamiento de los dispositivos, se hace directamente en el menú principal del mismo.

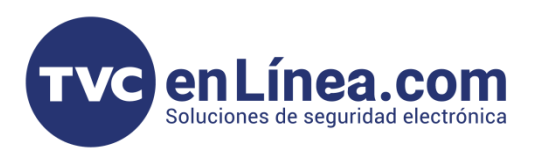

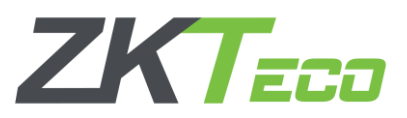

Dentro del menú de "sistemas" encontraremos la opción "Tipo de dispositivo" y en esta opción es donde seleccionaremos el modo a utilizar.

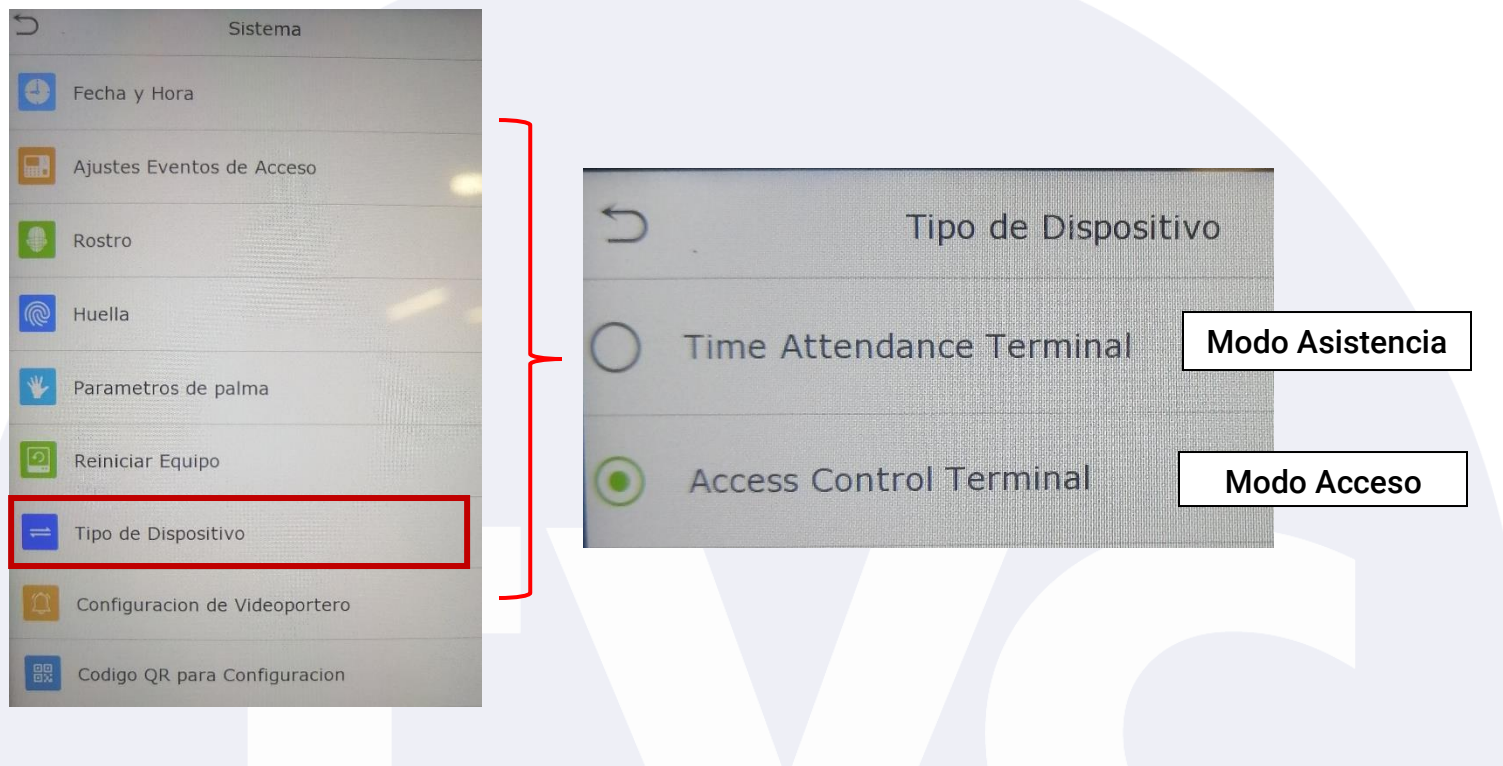

## Puntos Importantes

- Si el equipo no cuenta con el menú "tipo de dispositivo", esta se puede activar, para esto es necesario dirigirse al área de soporte técnico, para que por medio de una conexión remota a un equipo de cómputo que se encuentre en comunicación IP con el dispositivo, se realice una activación de los parámetros para poder hacer el cambio de funcionamiento.
- Al hacer el cambio del tipo de funcionamiento, la información dada de alta en el dispositivo como: Datos de usuarios y eventos generados, se borra.